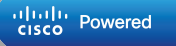

# cout<<Controllo di LED da remoto</add remoto

Federico M. 4°A 2016/2017

#### INTRODUZIONE

Le possibilità di una scheda a microcontrollore come la RedBoard, collegata ad una scheda a microprocessore come Raspberry Pi, sono infinite.

Nel nostro istituto ITIS B. Pascal, grazie alla collaborazione della CISCO e delle loro piattaforme online (PAAS) le possibilità sono ancor di più espandibili.

Amalgamando varie materie come telecomunicazioni, informatica, reti e tecnologie, mi è stata data la possiblità di usare il Prototyping-Lab Cloud (PL-Cloud) che semplifica il tutto rendendo comprensibili decenni di sviluppo tecnologico anche alle new entry nel mondo dell'informatica e di tutti i rami che ne conseguono. L'unico limite che ho, che abbiamo, è la fantasia.

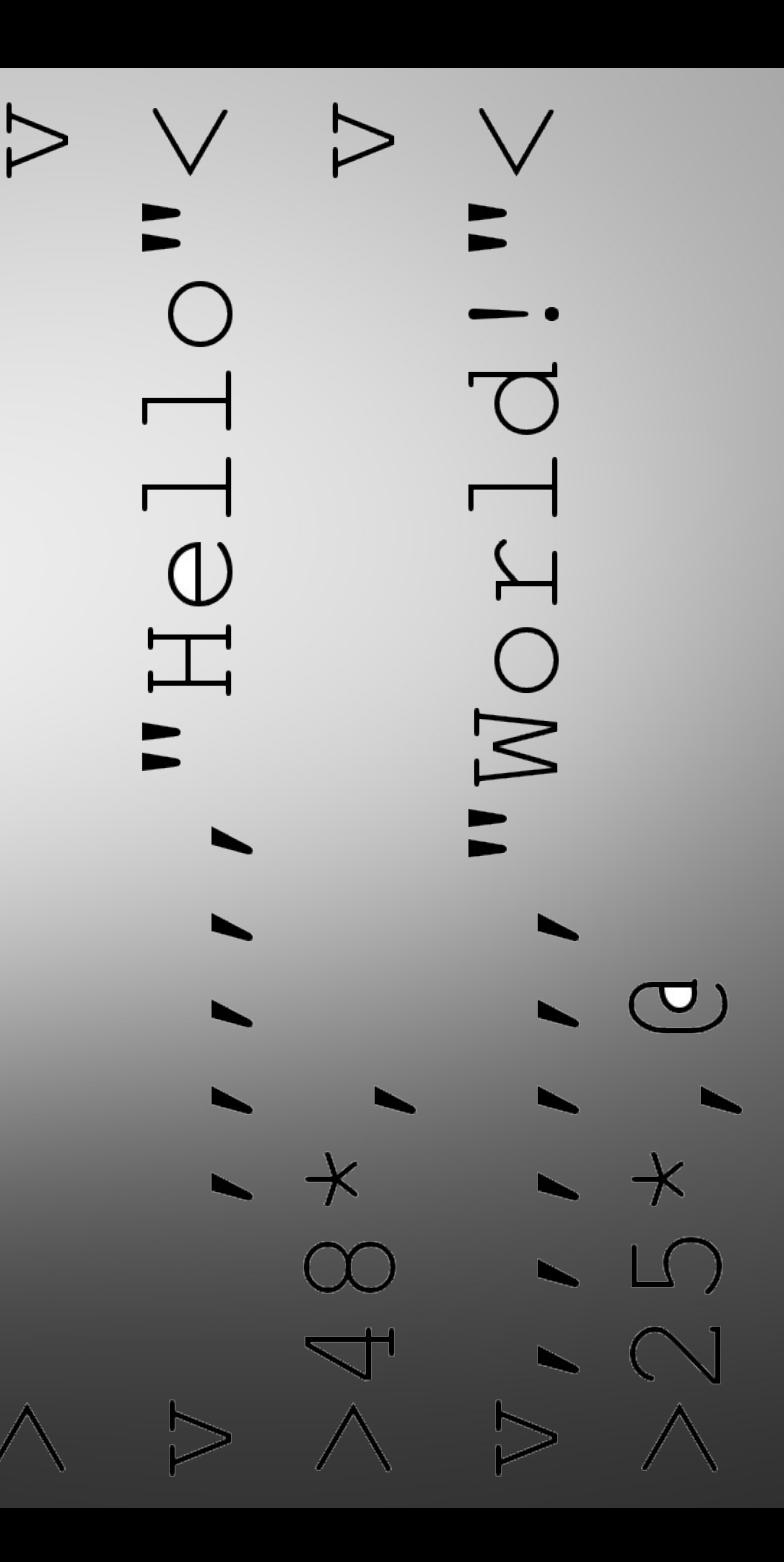

Il progetto da me prototipato è un mix completo delle tecnologie (per ora) a noi dell'istituto disponibili.

Si tratta di un circuito molto semplice ma che, grazie ai servizi Cloud dalla CISCO, diventa tutto molto più "magico", aprendo la mente a infinite possiblità.

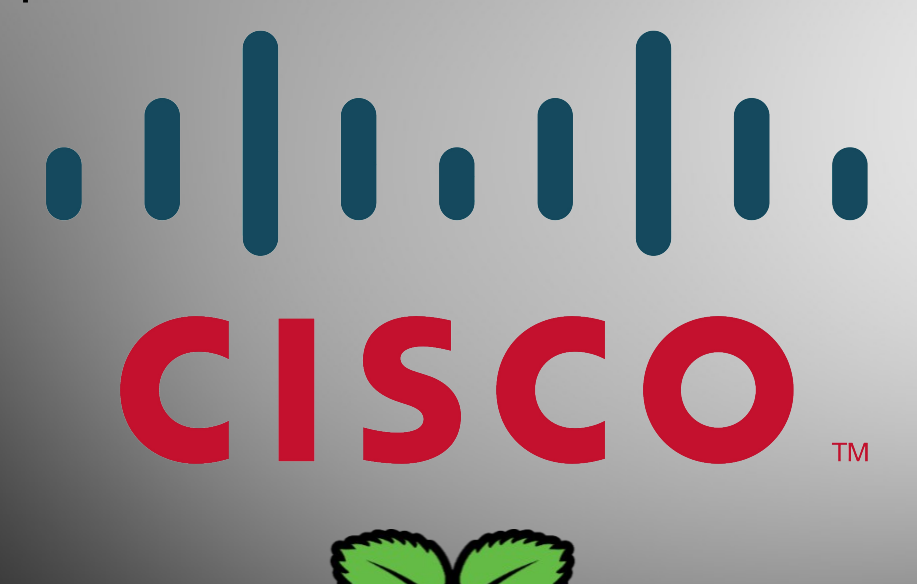

**RaspberruPi** 

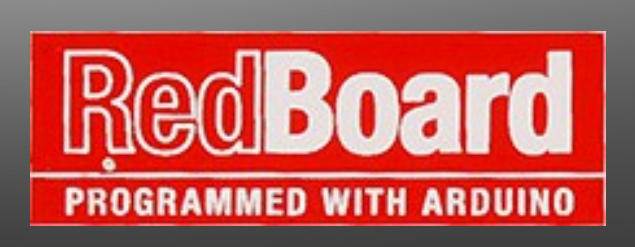

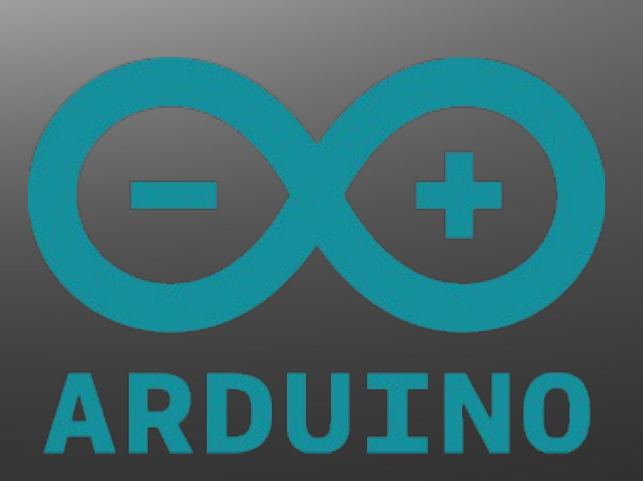

 $\frac{1}{10}$ 

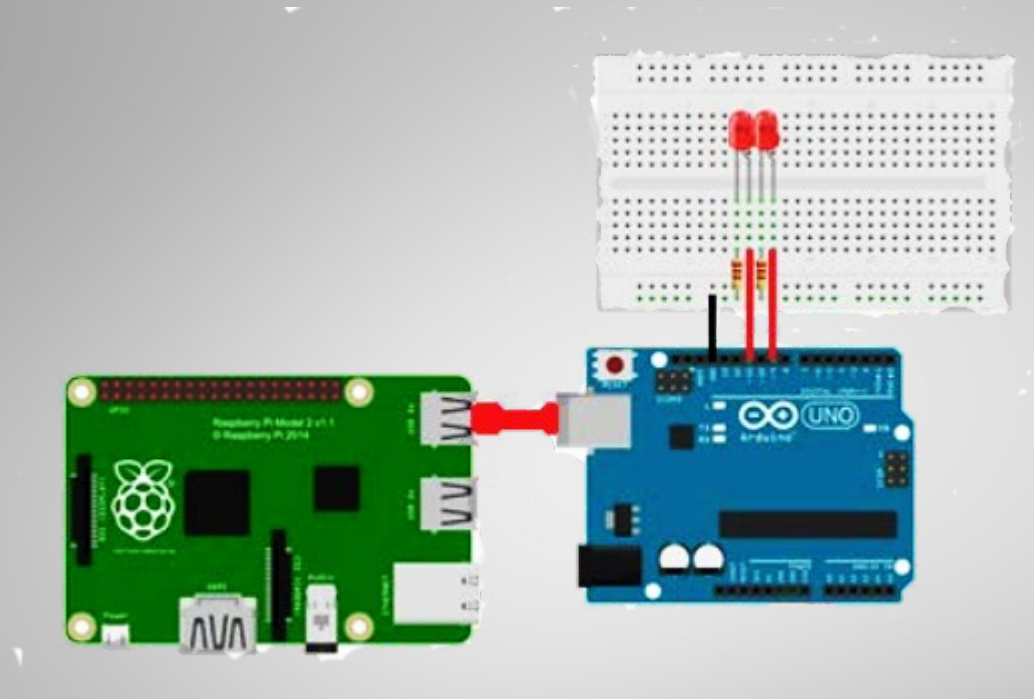

Il progetto serve a controllare dei semplici LED su BreadBoard che, collegata alla scheda a microcontrollore (RedBoard) che a sua volta è collegata alla scheda a microprocessore (RaspBerry Pi 3), possono essere controllati da remoto grazie al PL-Cloud offerto dalla CISCO.

Strumenti utilizzati per il progetto: RedBoard/Arduino Raspberry Pi 3 **BreadBoard** a cui sono collegati..: 2 LED 2 resistenze da 330 kΩ 3 cavi (PIN maschio-maschio)

### TEORIA COINVOLTA

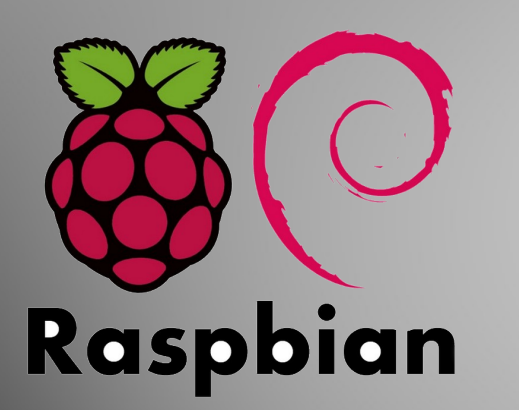

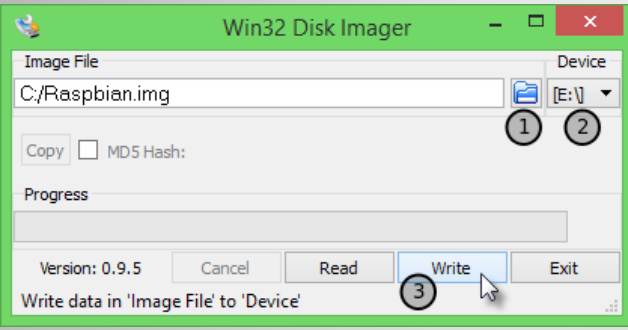

Il RaspBerry Pi e' un vero e proprio microcomputer con una scheda di rete integrata, e grazie a questo è collegabile ad Internet ed è possibile controllare i LED da remoto tramite il PL-Cloud.

Il primo passaggio che ho svolto, dopo aver configurato la rete in DHCP nella sala Internet of Things, è stato installare il Sistema Operativo Raspbian (gioco di parole Raspberry+Debian/Linux) tramite un software chiamato Win32DiskImager che rende una pendrive USB o, in questo caso, una Micro SD "bootable", inserita poi nello slot del RaspBerry Pi e installato automaticamente.

Oltre al Sistema Operativo, nella root della Micro SD, ho inserito un file che contiente un ID univoco del dispositivo, per garantire un miglior sistema di sicurezza.

• Per avere un idea più chiara del progetto, ho simulato una topologia di rete grazie al software Packet Tracer 7.0:

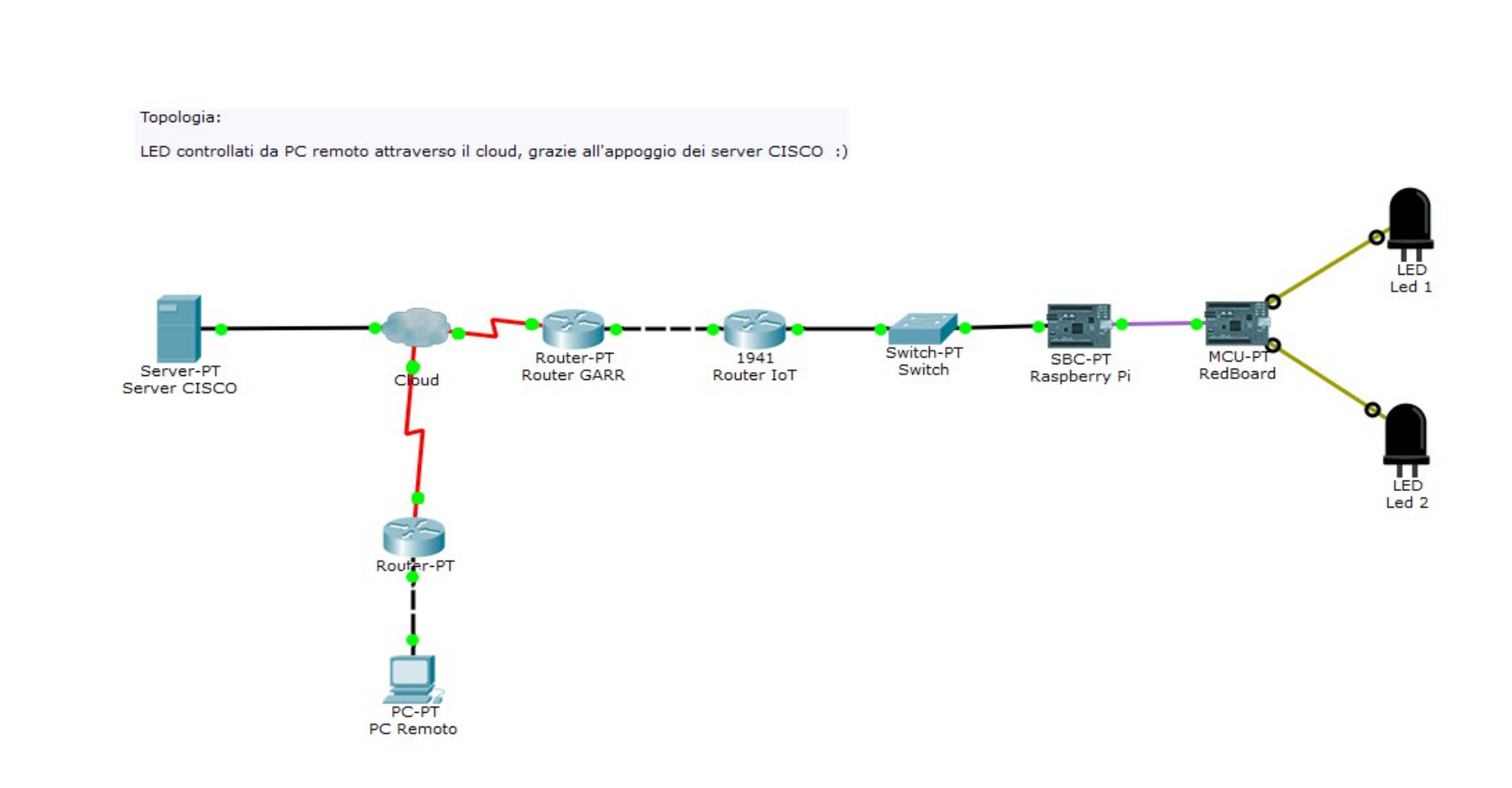

#### LINGUAGGIO COINVOLTO

Tramite il PL-Cloud, ho scritto un programma in linguaggio Visual Google Blockly automaticamente tradotto in linguaggio Python, il quale controlla tramite due attuatori virtuali (uno Slider e uno Switch-Button ON/OFF) i LED collegati all'Arduino UNO, spengendo e accendendo il primo LED con lo Switch e aumentando e abbassando la luminosità del secondo LED tramite lo slider.

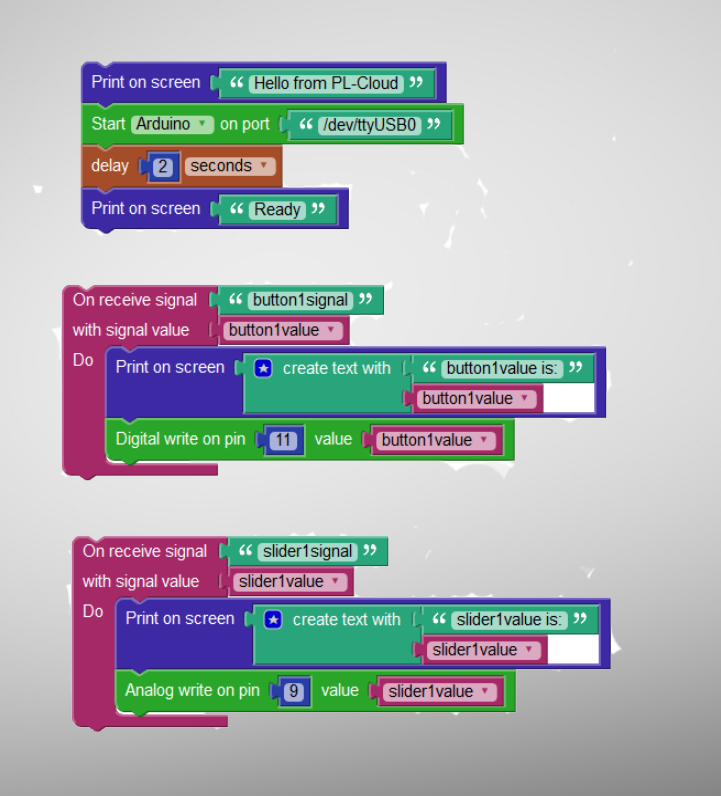

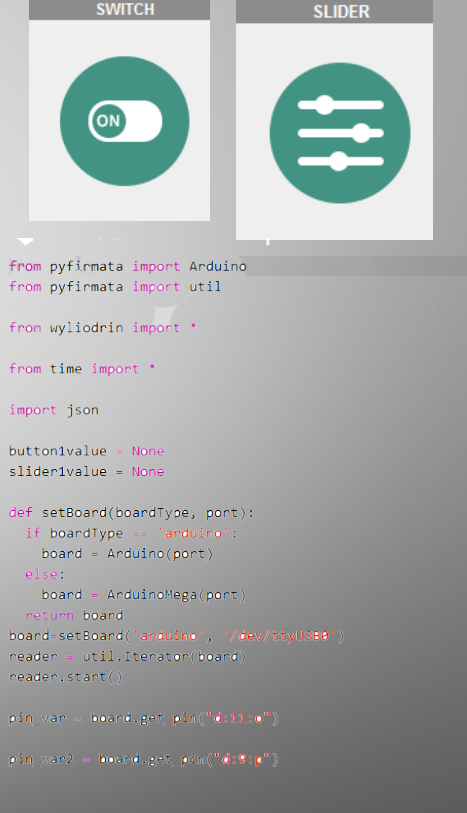

sleed buttonivalue  $buttontwolve = int(json, leads('message))$  $print(str('huttonvalue is:') + str(butiontwo)$ ) pin war.write(buttoniwalue)

openConnection("signal:" + "buttonisignal", myPunction)

def mytunction2( sender, channel, error, message): glebal sliderivalue sliderivalue = int(json.loads( message))  $print(str('sidentvalue is:') + str(slidervalue))$ pin\_war2.write(slider1walue/255.0)

openCommection("signal:" + 'sliderisignal', myFunction2)

## **LABORATORIO**

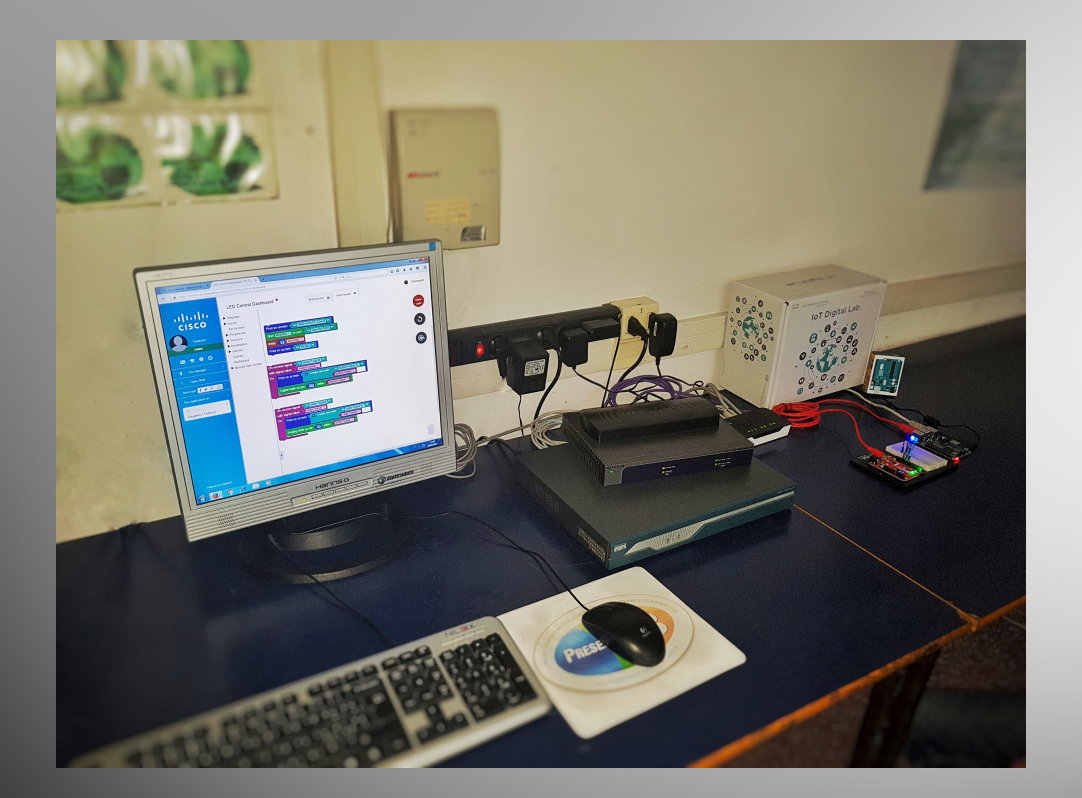

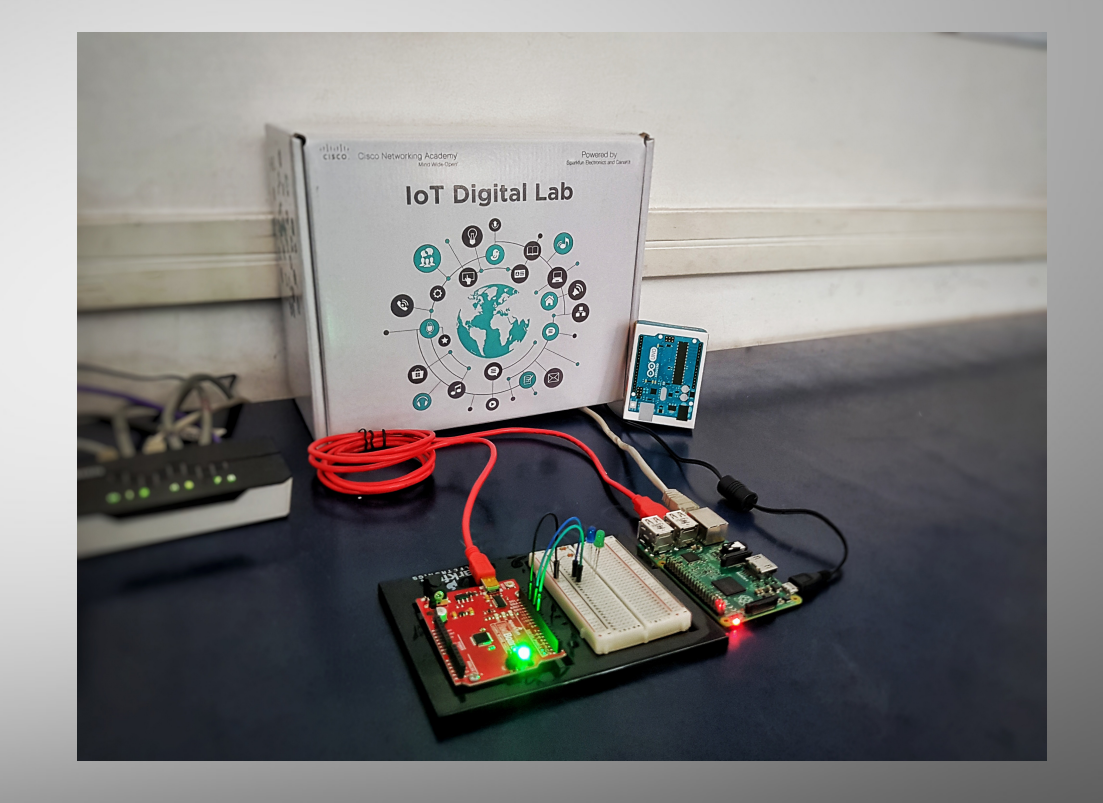